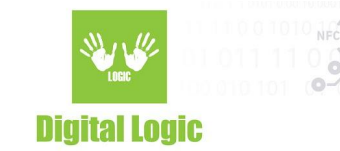

# **Using Android uFR Library Version 1.1**

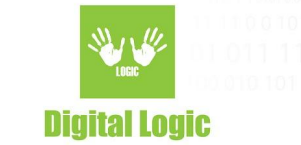

## **Table of contents**

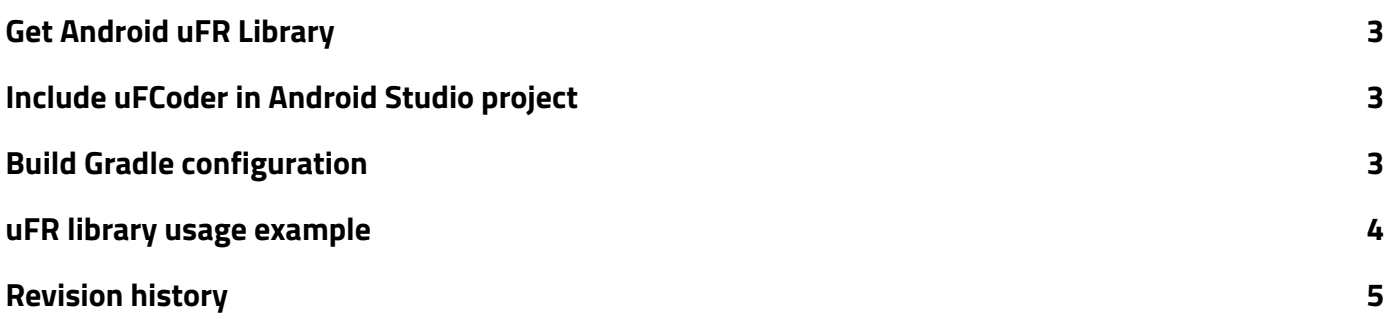

**Digital Logic Ltd.** 

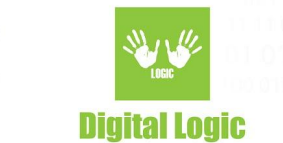

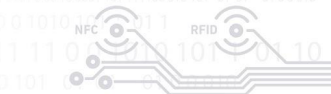

# <span id="page-2-0"></span>**Get Android uFR Library**

Follow the instructions below to get library.

- 1. Navigate to <https://www.d-logic.net/code/nfc-rfid-reader-sdk/ufr-lib>
- 2. Download or clone urf-lib repository.
- <span id="page-2-1"></span>3. Open folder Android and locate 'uFCoder.aar' file.

## **Include uFCoder in Android Studio project**

Follow the instructions below to include library in your Android project.

- 1. Create new or open existing Android project.
- 2. Open project folder in File Explorer.
- 3. Navigate to ''<MyProject>/app'' directory.
- 4. Create new folder 'libs'.
- <span id="page-2-2"></span>5. Copy ''uFCoder.aar'' file into ''libs'' folder.

## **Build Gradle configuration**

Follow the instructions below to configure build gradle for using library.

- 1. Open build.gradle file (the one under 'app')
- 2. Add **implementation files('libs/uFCoder.aar')** under dependencies.
- 3. Click on sync now button to sync project with Gradle files.

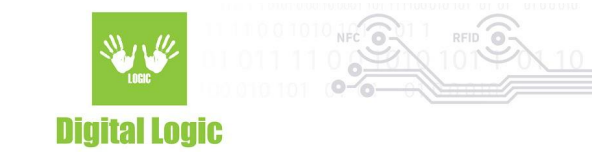

## <span id="page-3-0"></span>**uFR library usage example**

```
package com.dlogic.example;
import com.dlogic.uFCoder;
public class MainActivity extends AppCompatActivity {
  static {
    System.loadLibrary("uFCoder"); //Load uFCoder library
  }
  int status;
  uFCoder uFCoder; //Create uFCoder class instance
  @Override
  protected void onCreate(Bundle savedInstanceState) {
    super.onCreate(savedInstanceState);
    setContentView(R.layout.activity_main);
    uFCoder = new uFCoder(getApplicationContext(), this);
    status = uFCoder.ReaderOpen();
   / if you wish to use internal Android NFC reader use the following line instead of ReaderOpen():
   \mathscr I status = uFCoder.ReaderOpenEx(5, "", 0, "");
   if(status == 0x00){
       status = uFCoder.ReaderUISignal((byte) 1, (byte)1);
       byte card type[] = new byte[1];byte uid[] = new byte[10];
       byte uid size[] = new byte[1];s = uFCoder.GetCardIdEx(card_type, uid, uid_size);
   }
  }
}
```
**Digital Logic Ltd.** 

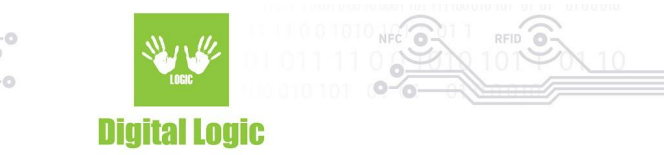

## <span id="page-4-0"></span>**Revision history**

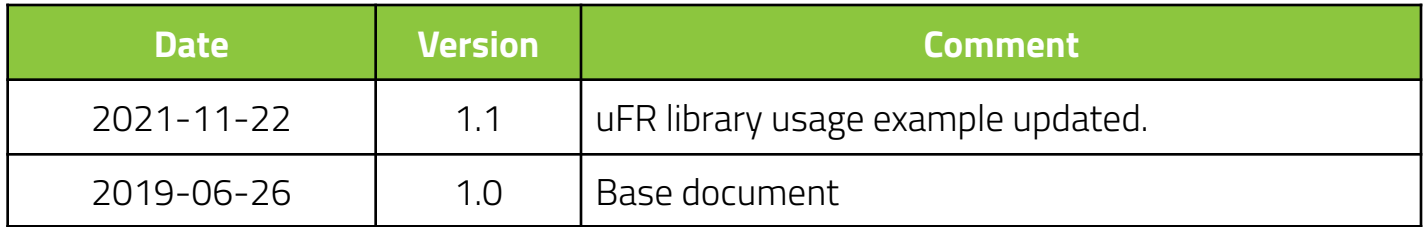

**Digital Logic Ltd.**